# Cómo buscar en PubMed y en Web of Science: principales funcionalidades

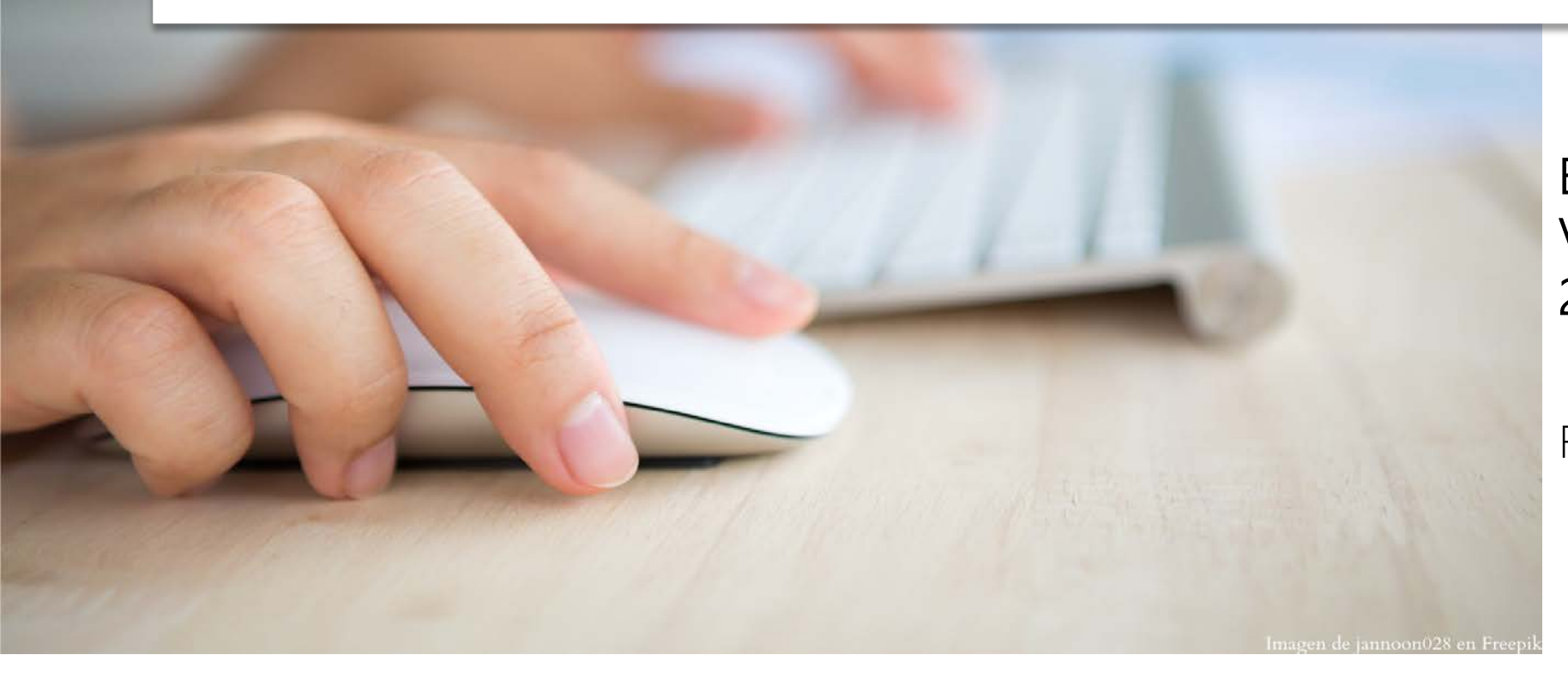

Biblioteca de la Facultad de Veterinaria UCM 2 de marzo de 2023

Formación online

Mar Sanz Luengo Carmen Muñoz Serrano Cristina Canchado Córdoba

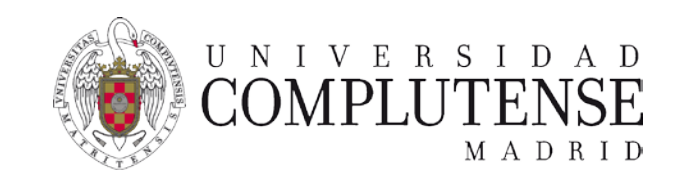

# Web of Science: la ciencia más citada

# Web of Science

## $\textcircled{\tiny{\#}} \mathbb{Q} \oplus \textcircled{\tiny{\mathbf{E}}} \mathbb{Q} \otimes \textcircled{\tiny{\mathbf{E}}}$

#### **Web of Science**

Discover the latest research and how it fits into the world's network of ideas, people, funders and institutions with a publisher-neutral citation index trusted by leading research institutions around the world for decades.

### $\bigoplus_{i=1}^n C_i$

#### **Journal Citation Reports**

Make confident decisions about where to submit your manuscript with the world's most influential and trusted resource for evaluating peerreviewed journals.

## $\oplus$   $\oplus$   $\otimes$

Bases de datos disponibles a través de la suscripción de **FECYT** 

### **Essential Science Indicators**

Identify emerging science trends as well as influential individuals, institutions, papers, journals, and countries across 22 categories of research.

### ி பி

#### **EndNote**

Save time authoring papers, even when you're collaborating with a large team.

### $\oplus \Phi \oplus \Phi$

### **Publons**

Get your research and scholarly contributions noticed by publishers, peers, and the world at large, or learn to peer review.

## ු ව

### **EndNote Click**

Quickly access millions of highquality research papers with a single mouse click.

**Herramientas** gratuitas

# Web of Science

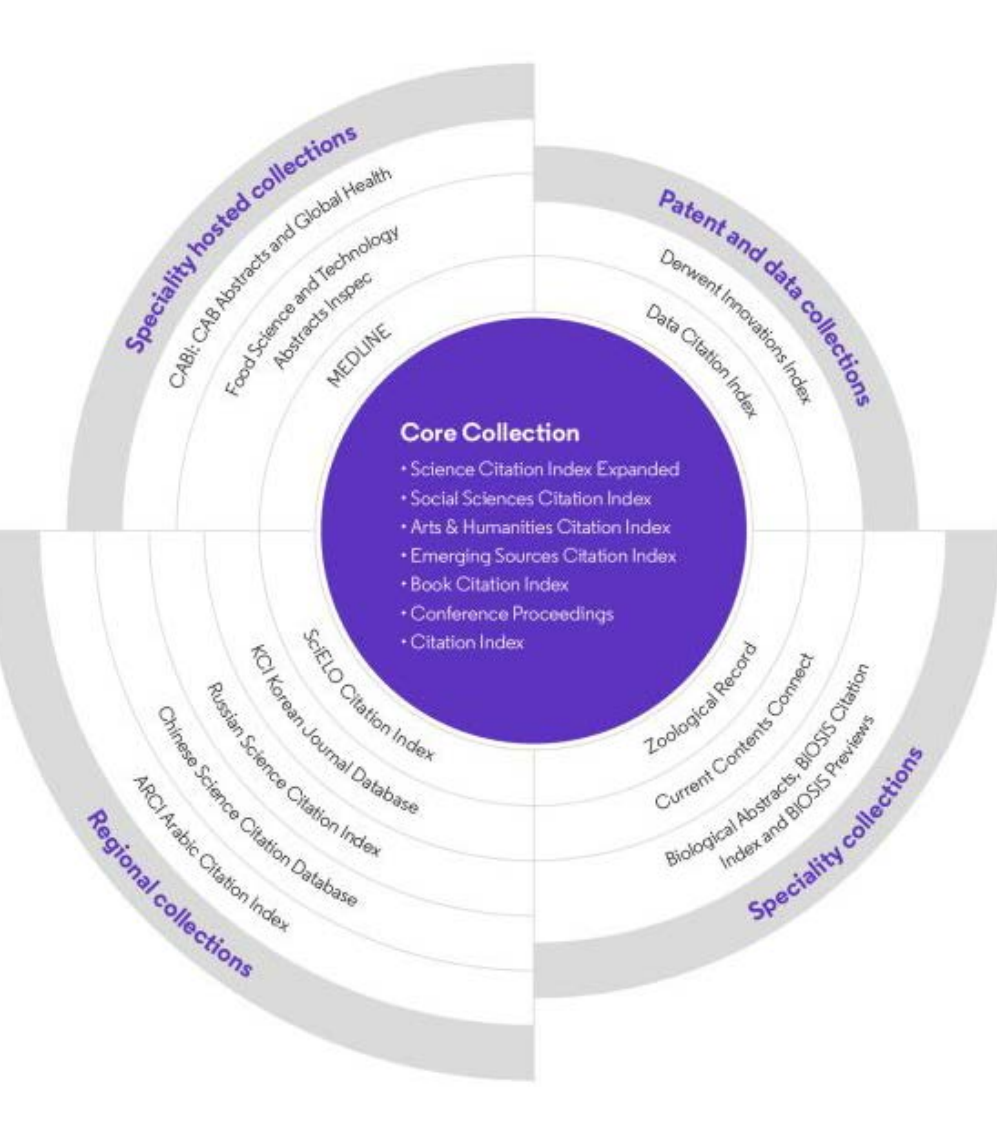

## 34,000+

Journals across the platform

21,000+

Total journals in the **Core Collection** 

1.9 billion+

**Cited references** 

174 million+

**Records** 

## 15 million +

Records with funding data

## 92 million

Patents for over 46 million inventions

### 11 million+

Data Sets and Data **Studies** 

## **Backfiles to 1900**

With cover-to-cover indexing

220,000+ **Conference proceedings** 

119,000+

**Books** 

# Existen dos opciones para acceder a la  $\Box$  Web of Science:

• Desde el catálogo de la Biblioteca:

<https://ucm.on.worldcat.org/oclc/853274469>

• Desde la página web de la FECYT:

<https://www.recursoscientificos.fecyt.es/>

# Acceso a la Web of Science. Biblioteca UCM

En el catálogo de la Biblioteca, introducimos en la caja de búsqueda el nombre de la base de datos y limitamos por formato "Sitio web"

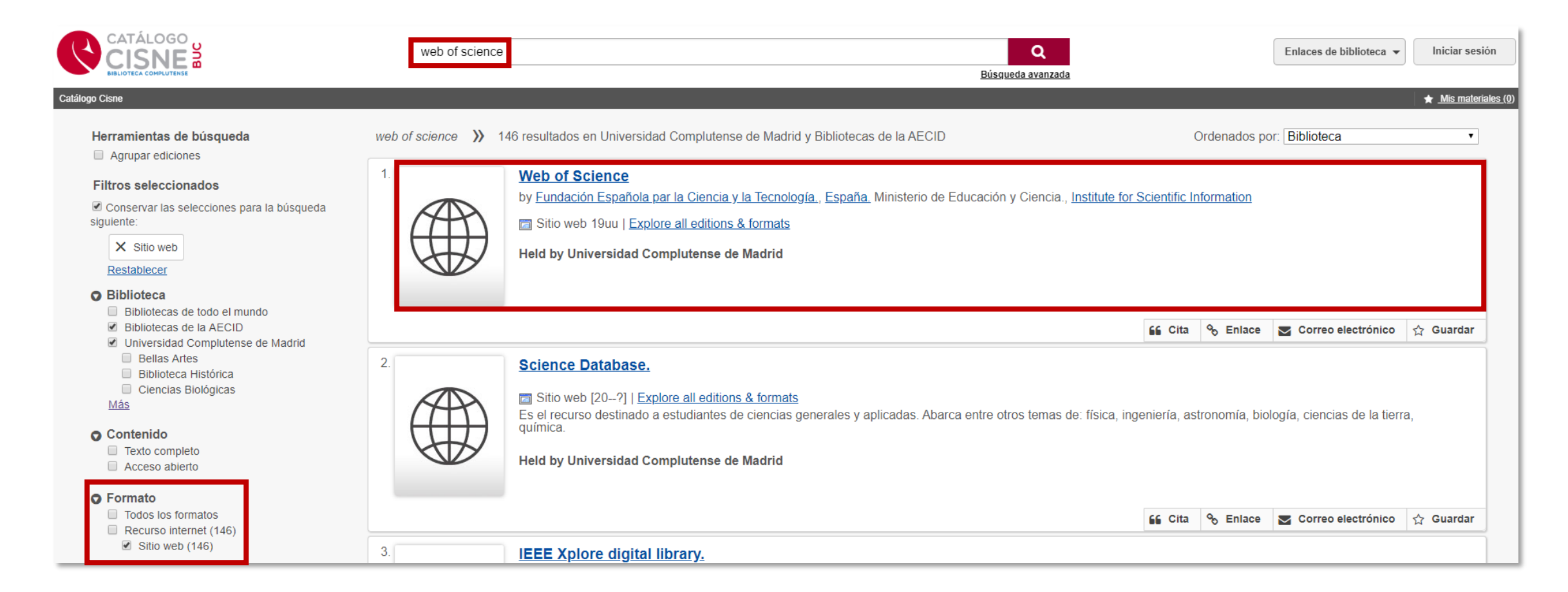

# Acceso a la Web of Science. FECYT

1. Desde<https://www.recursoscientificos.fecyt.es/> elegimos

**Universidad Complutense** 

2. Nos autenticamos con nuestro correo electrónico. <sup>1</sup>

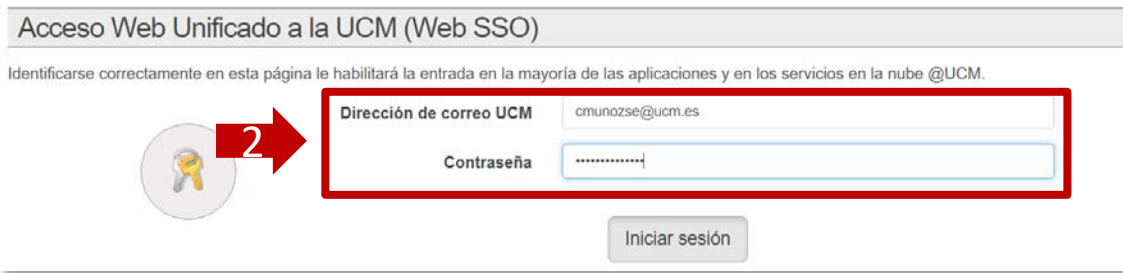

3

#### SISTEMA DE ACCESO A RECURSOS CIENTÍFICOS

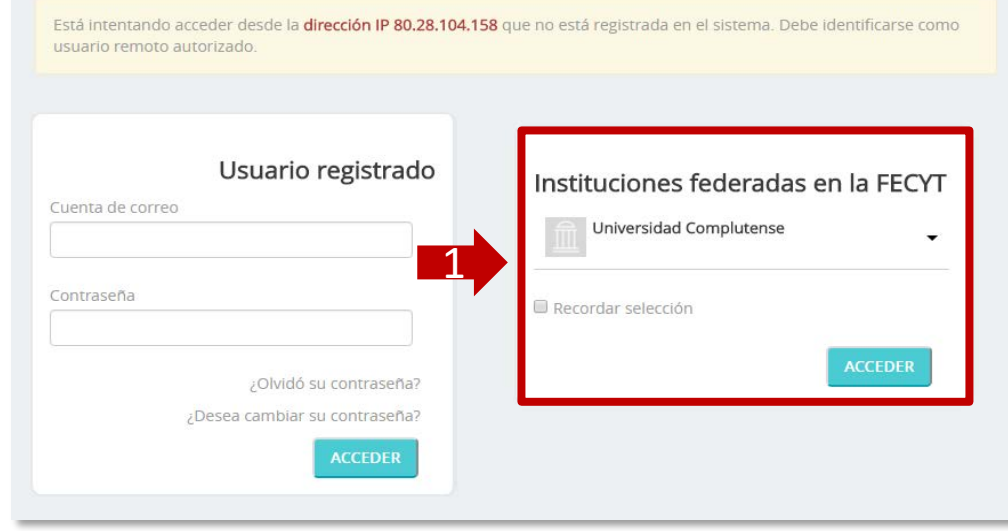

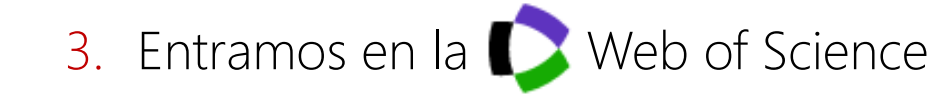

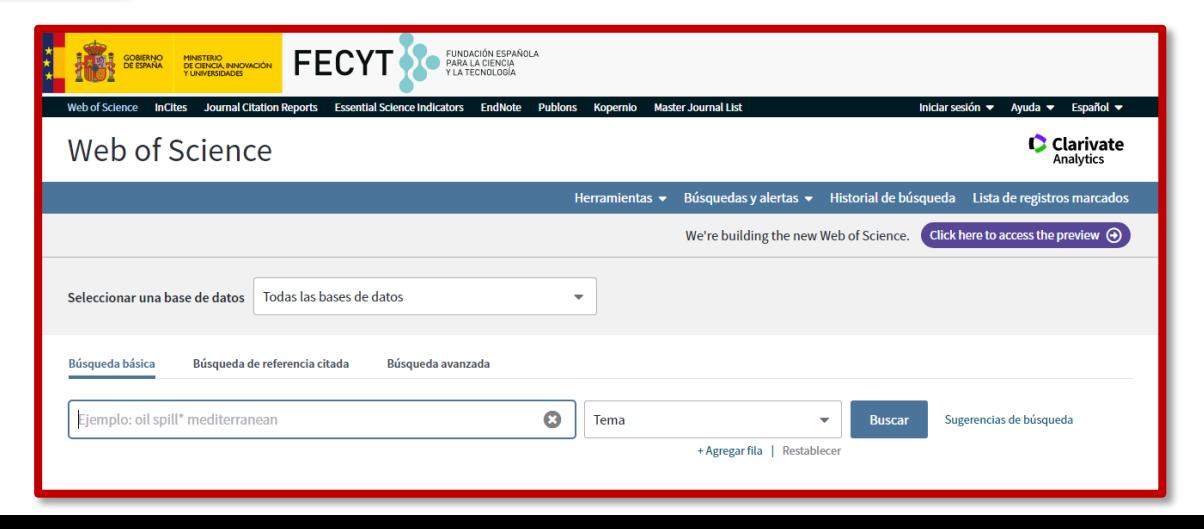

# Operadores de búsqueda

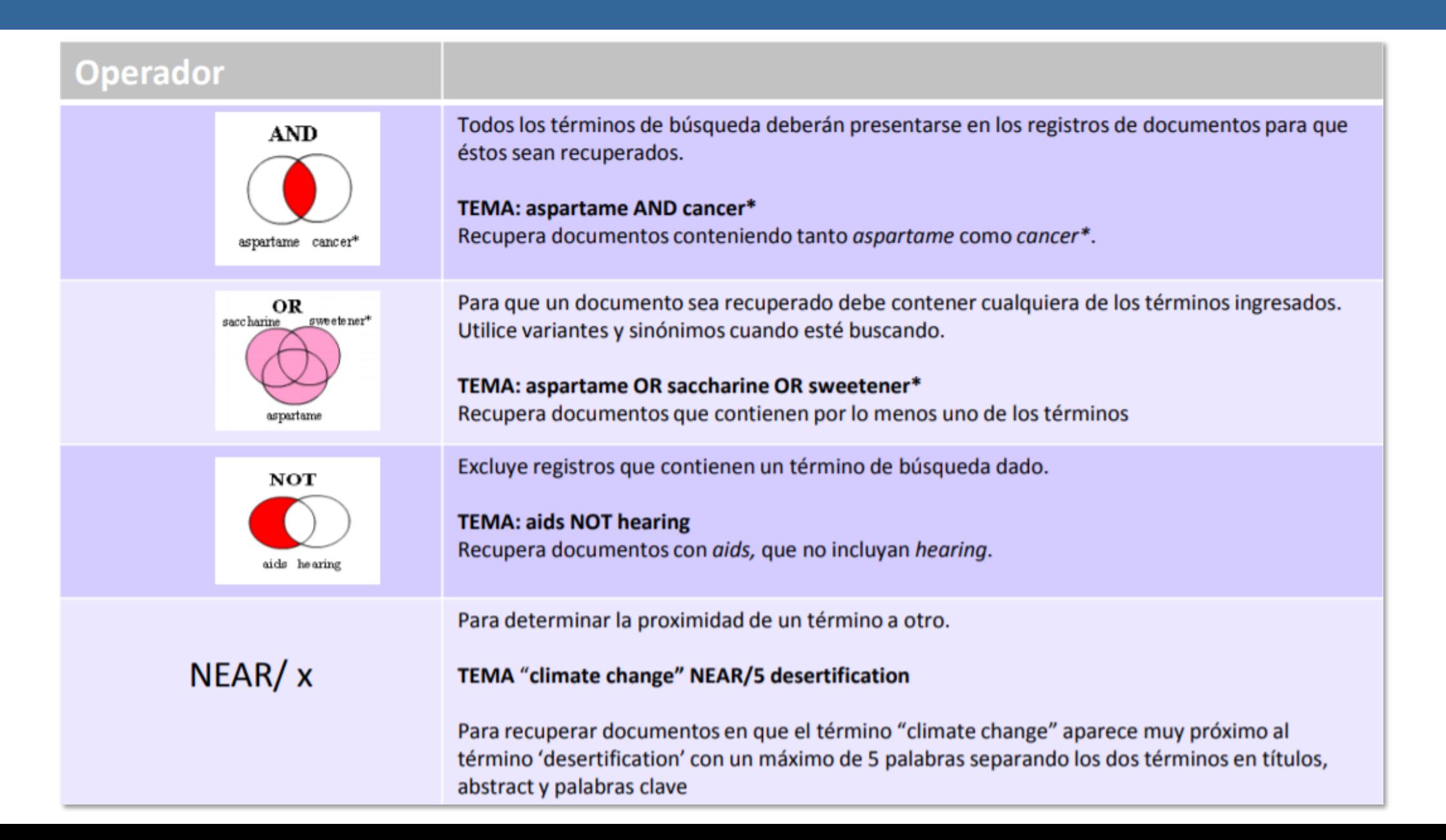

# Búsqueda básica. Reglas

- **No es necesario** introducir el operador **AND** para recuperar varios términos de búsqueda.
- **C** Truncamiento a la derecha. Introducimos \*después de la raíz de un término para recuperar variaciones del mismo (*enzy\* = enzyme, enzymes, enzymology*).
- Truncamiento a la izquierda. Introducimos \* al comienzo de un término para recuperar variantes en el principio del  $\bullet$ mismo *(\*saccharide = polysaccharide, monosaccharide*).
- Para recuperar una palabra/frase exacta, la entrecomillamos " " *("climate change"*).
- Para mejorar nuestra búsqueda, es aconsejable usar sinónimos conectados con OR *("coronary heart disease" OR chd*  $\bullet$ *OR "myocardial infarction"*).
- Lematización o recuperación de variantes:  $\bullet$ 
	- Recupera palabras en inglés británico y americano (*behaviour y behavior*).  $\bullet$
	- Recupera palabras en singular y plural (*mouse y mice*).  $\bullet$
	- Recupera grados de comparación (*loud, louder, loudest*).  $\bullet$
	- Recupera tiempos verbales (*run, runs, running, ran*).  $\bullet$

Presenta datos estadísticos que permiten de una manera sistemática y objetiva determinar la importancia relativa de revistas dentro de sus categorías temáticas.

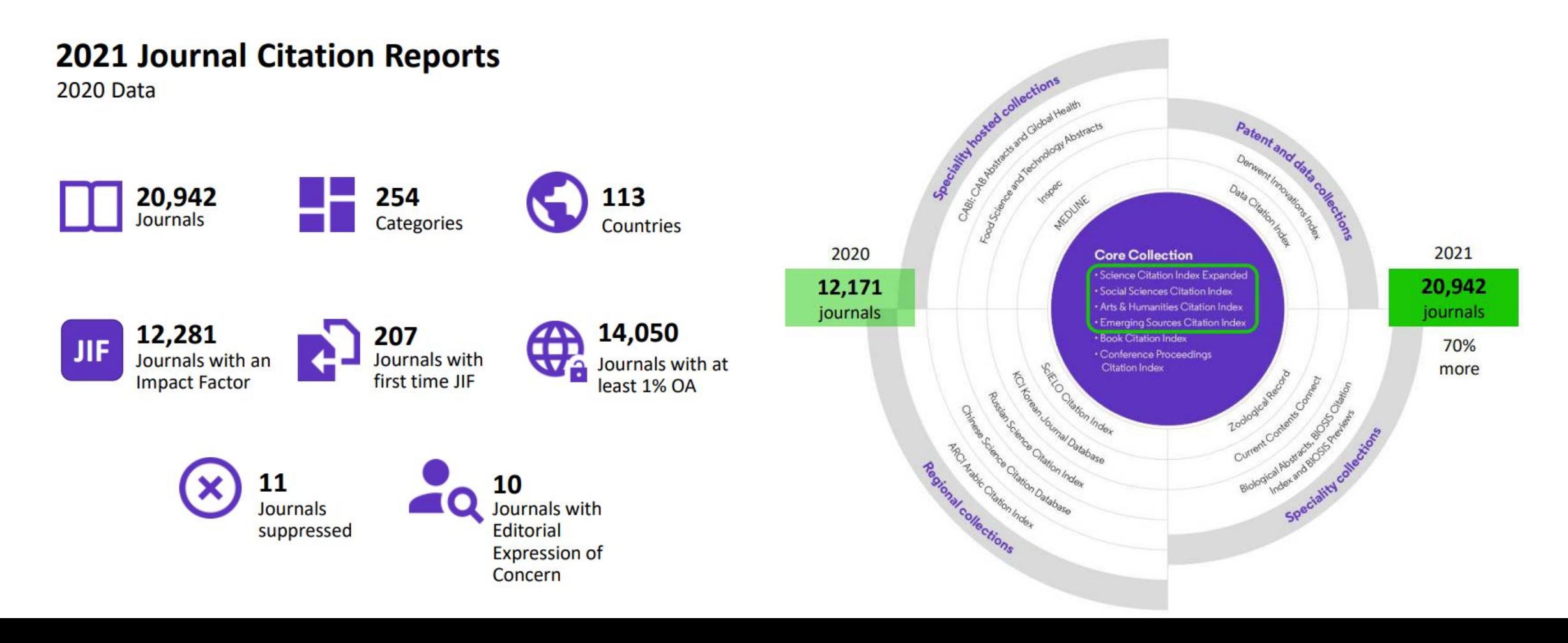

# Principales métricas ofrecidas por el JCR

- Journal Impact Factor (JIF): factor de impacto ¢
- Journal Citation Indicator (JCI) C
- Posición relativa de una revista: cuartiles  $\bullet$

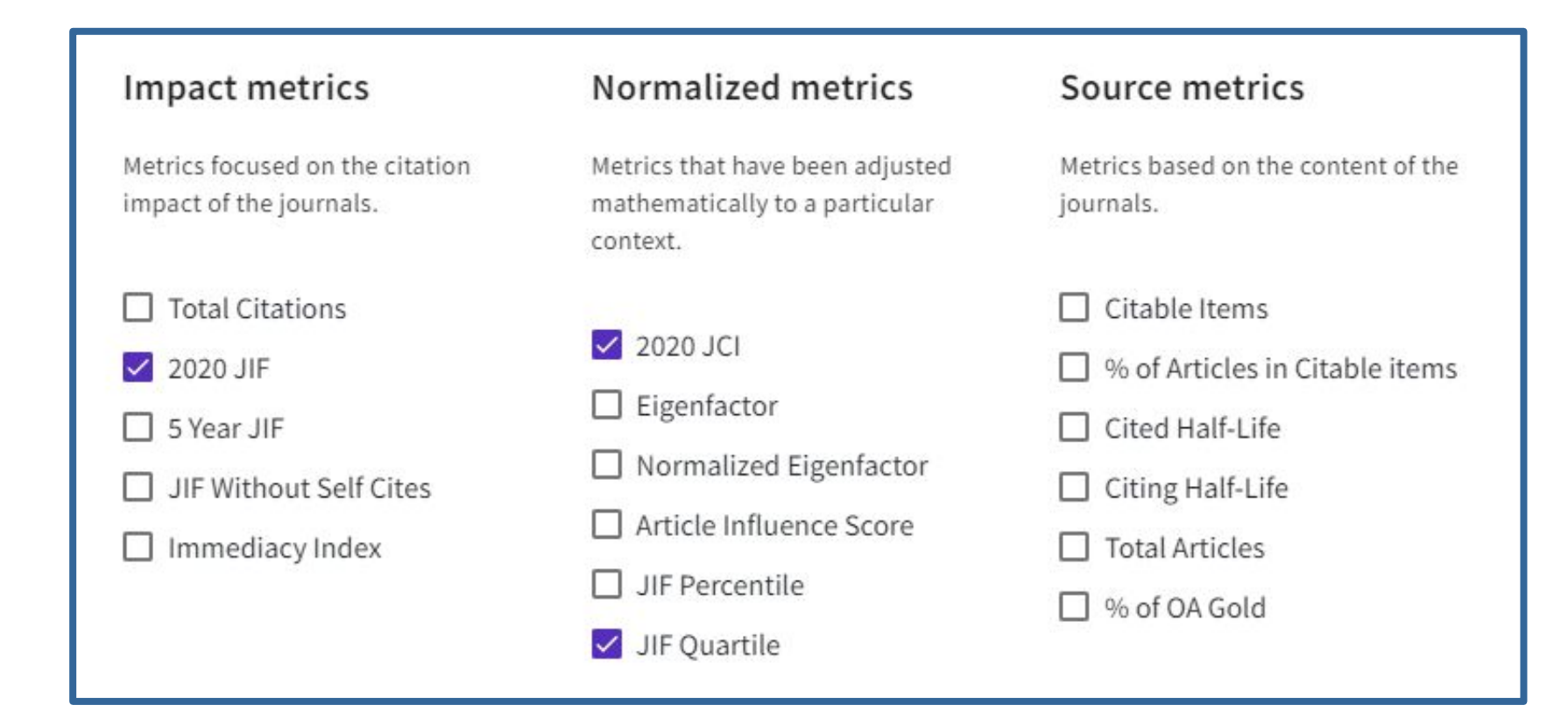

# PubMed: la base de datos más utilizada en biomedicina

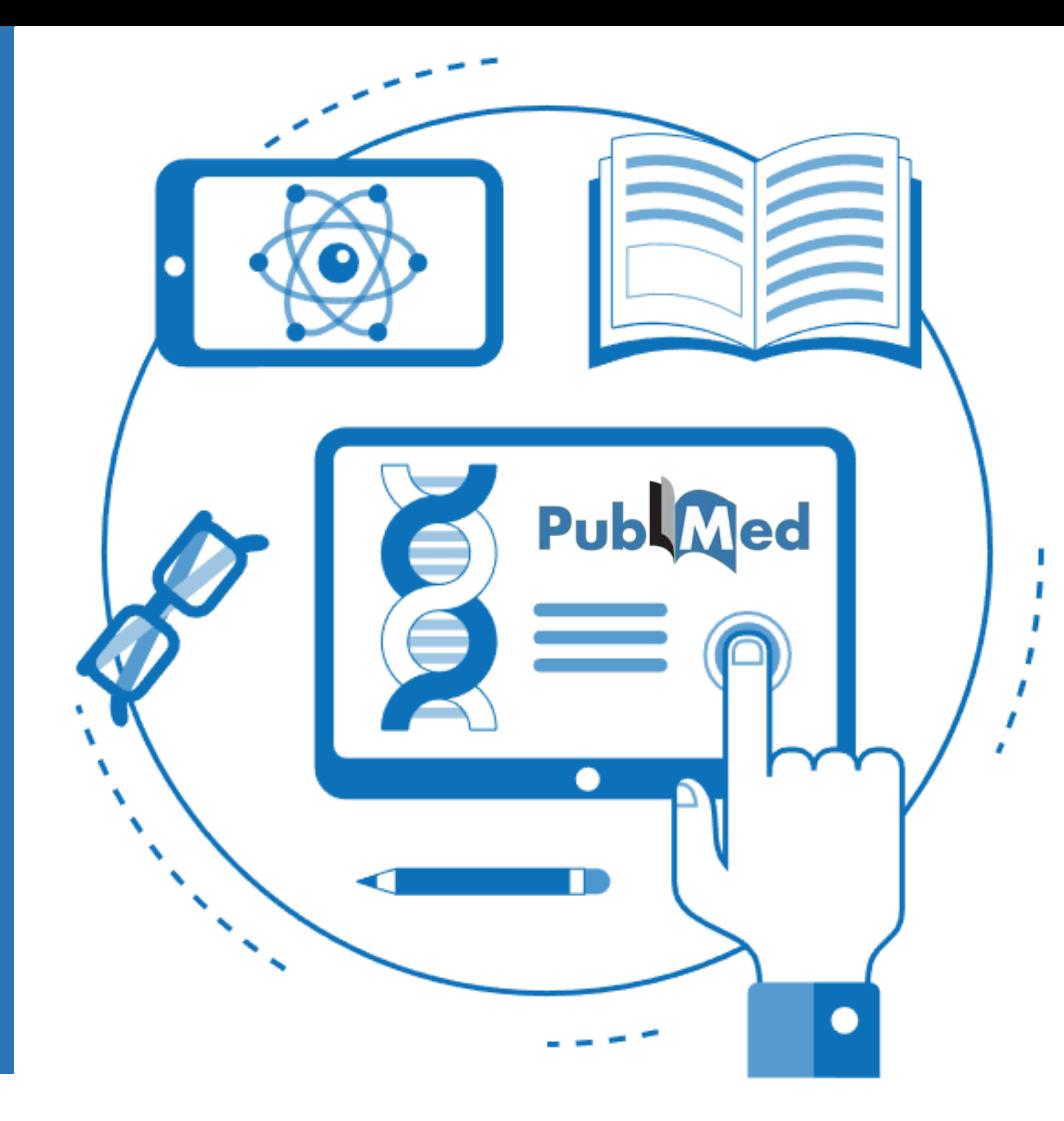

## PubMed

Base de datos gratuita, desarrollada y mantenida desde 1996 por el National Center for Biotechnology Information (NCBI), división de la U.S. National Library of Medicine (NLM). Contiene más de 33 millones de referencias de literatura biomédica.

**PROPORTIONA ACCESO a:** 

MA MEDLINE. Recoge 28 millones de referencias desde 1966 e indiza 5.200 revistas. Es el componente principal de PubMed. Sus referencias están *indizadas con [MeSH](https://www.ncbi.nlm.nih.gov/mesh/)*.

<sup>la</sup> Referencias bibliográficas de artículos proporcionadas directamente por los editores que todavía no han sido incorporadas a MEDLINE, están en proceso de indización o fuera de cobertura.

**A OLDMEDLINE.** Contiene referencias bibliográficas sin abstracts desde 1949 a 1965.

- [PubMed](https://www.ncbi.nlm.nih.gov/pmc/) Central (PMC). Repositorio de revistas a texto completo de la NLM. Cuenta con 7,7 millones de artículos en abierto.
- [Bookshelf.](https://www.ncbi.nlm.nih.gov/books/) Acceso en línea gratuito a libros y documentos relacionados con las ciencias de la salud.

Pa Proporciona enlaces a los textos completos de los artículos, a través de PMC o a través de las webs de los editores.

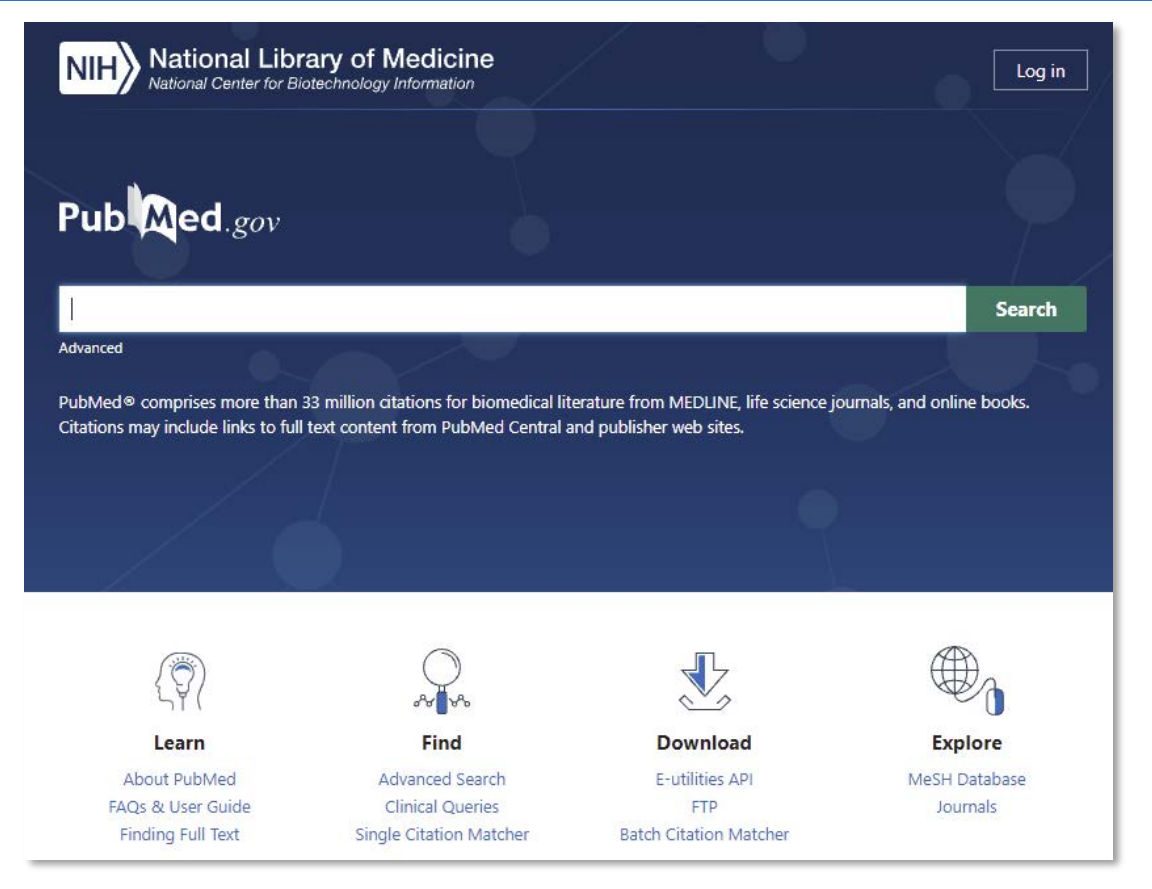

#### <https://pubmed.ncbi.nlm.nih.gov/>

PubMed Online Training: <https://learn.nlm.nih.gov/rest/training-packets/T0042010P.html>

PubMed FAQs & User Guide: <https://pubmed.ncbi.nlm.nih.gov/help/>

Biblioguías de la Biblioteca Complutense: [PubMed: guía básica](https://biblioguias.ucm.es/med-pubmed)

Guía de las Bibliotecas de Ciencias de la Salud de la UCM: PubMed [avanzado](https://biblioteca.ucm.es/formacioncienciasdelasalud/material-pubmed-avanzado)

# Antes de empezar…

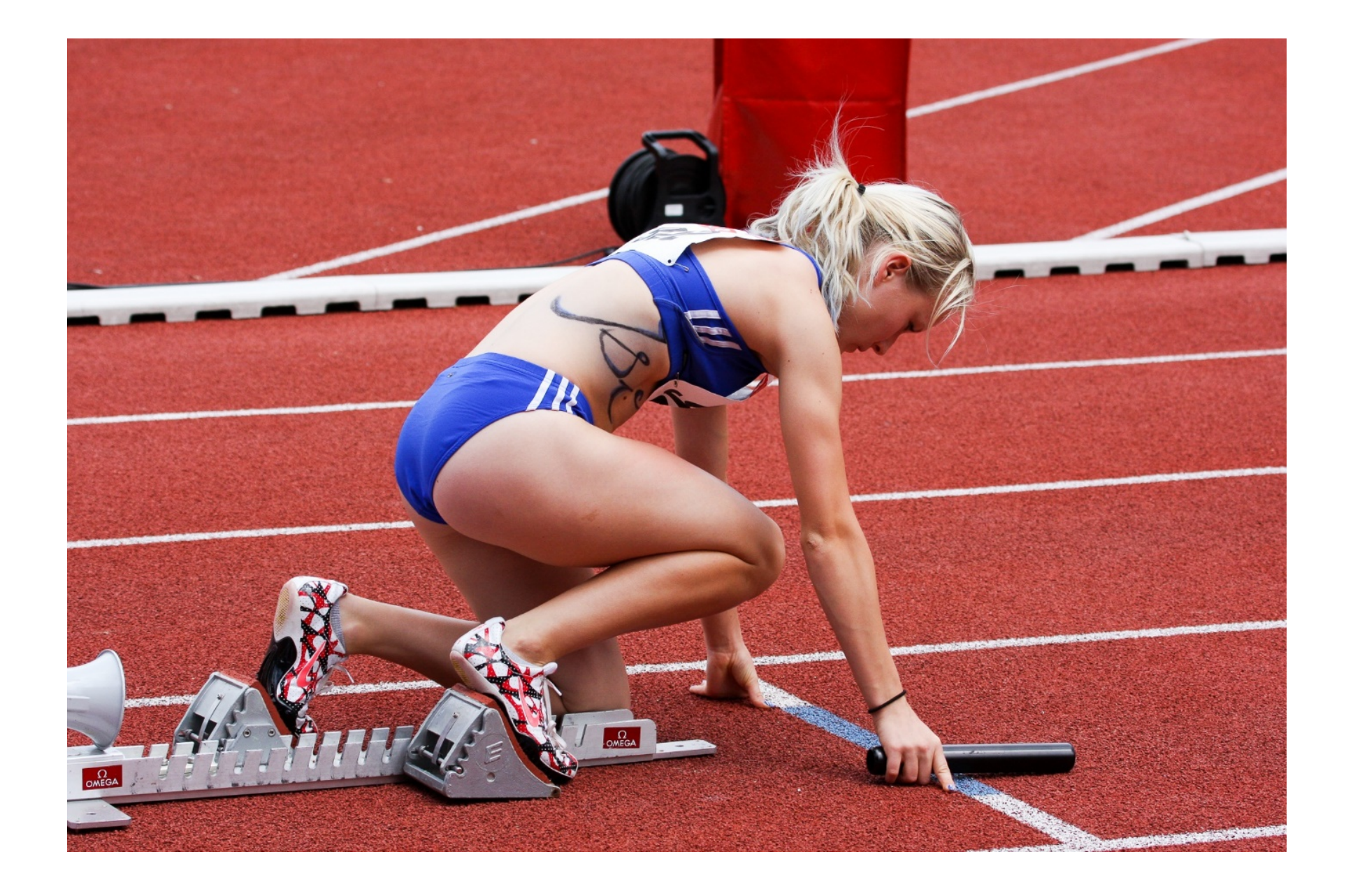

# Reglas de búsqueda en PubMed

- Q Las búsquedas se realizan en inglés.
- Permite la utilización de palabras clave del lenguaje natural y de descriptores [MeSH](https://www.ncbi.nlm.nih.gov/mesh).
- Los términos se combinan con los operadores AND, OR y NOT. Siempre en mayúsculas. El sistema los interpreta de izquierda a derecha. Si queremos romper esta secuencia, usamos paréntesis. El operador AND está implícito.
- Permite el truncamiento de términos, utilizando el asterisco \* (a partir de 4 caracteres).
- Podemos buscar frases, introduciendo los términos entre comillas " ".
- **Q** Para buscar en un campo específico, especificamos entre corchetes la etiqueta del campo o acudimos a la búsqueda avanzada.

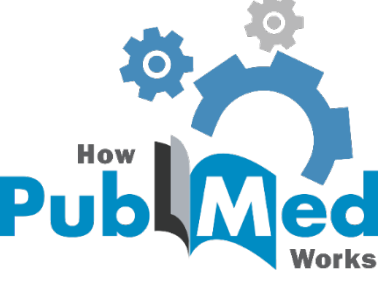

• Palabras clave (lenguaje libre o natural):

pigs, porcine, swine, hogs, etc.

• Descriptores (tesauro o lenguaje controlado):

swine

MeSH (Medical Subject Headings) es el vocabulario controlado de términos biomédicos que identifican el contenido de cada artículo en la base de datos MEDLINE.

Nos permite encontrar los términos más adecuados para localizar la información que buscamos.

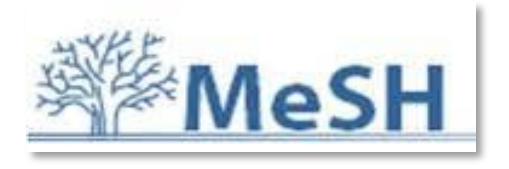

<https://www.ncbi.nlm.nih.gov/mesh/>

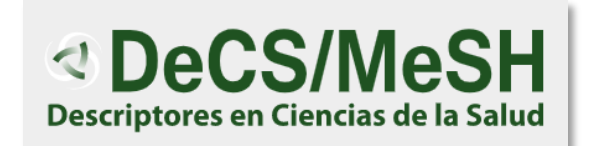

<https://decs.bvsalud.org/es/>

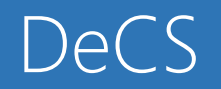

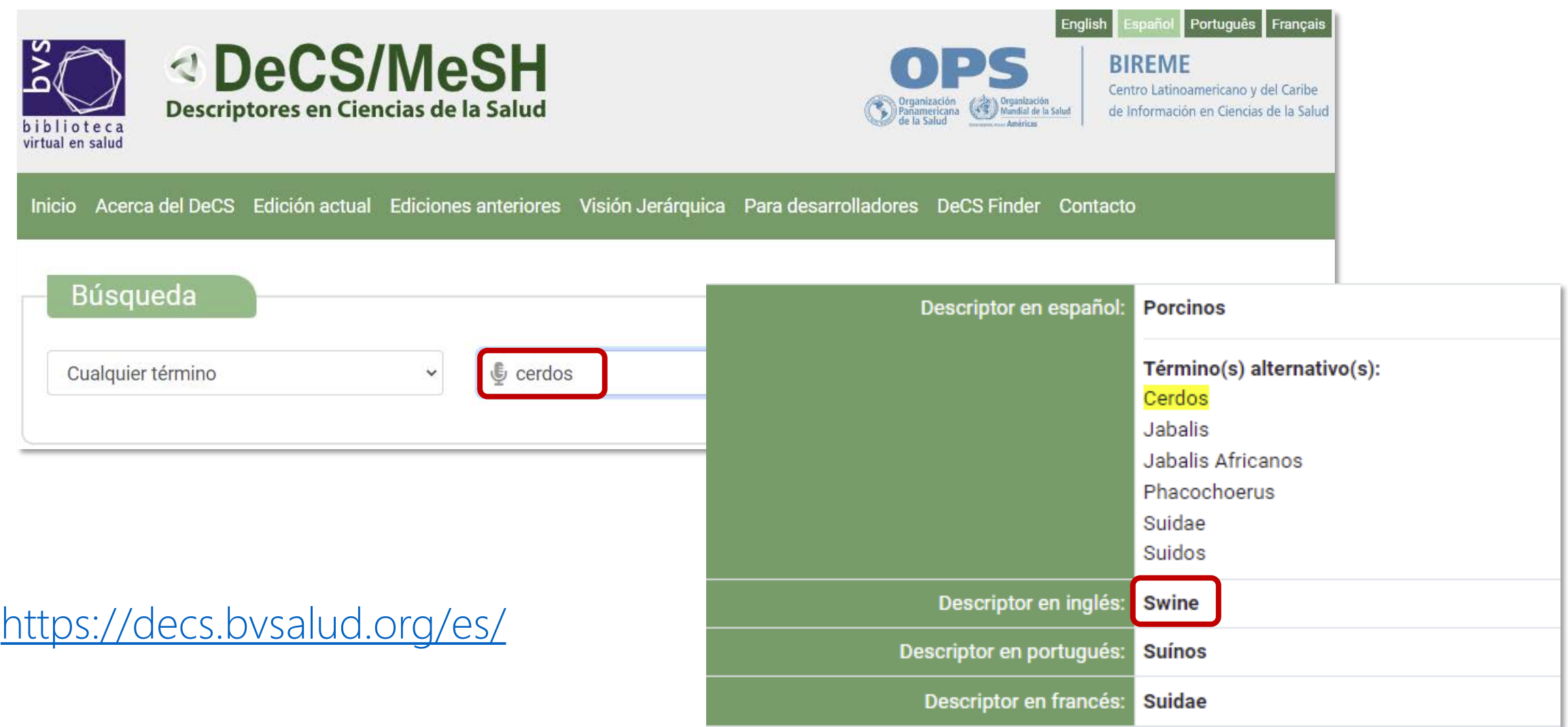

Funcionamiento del tesauro DeCS: <https://www.youtube.com/watch?v=Dl6GrsxPUfA>

# Operadores de búsqueda

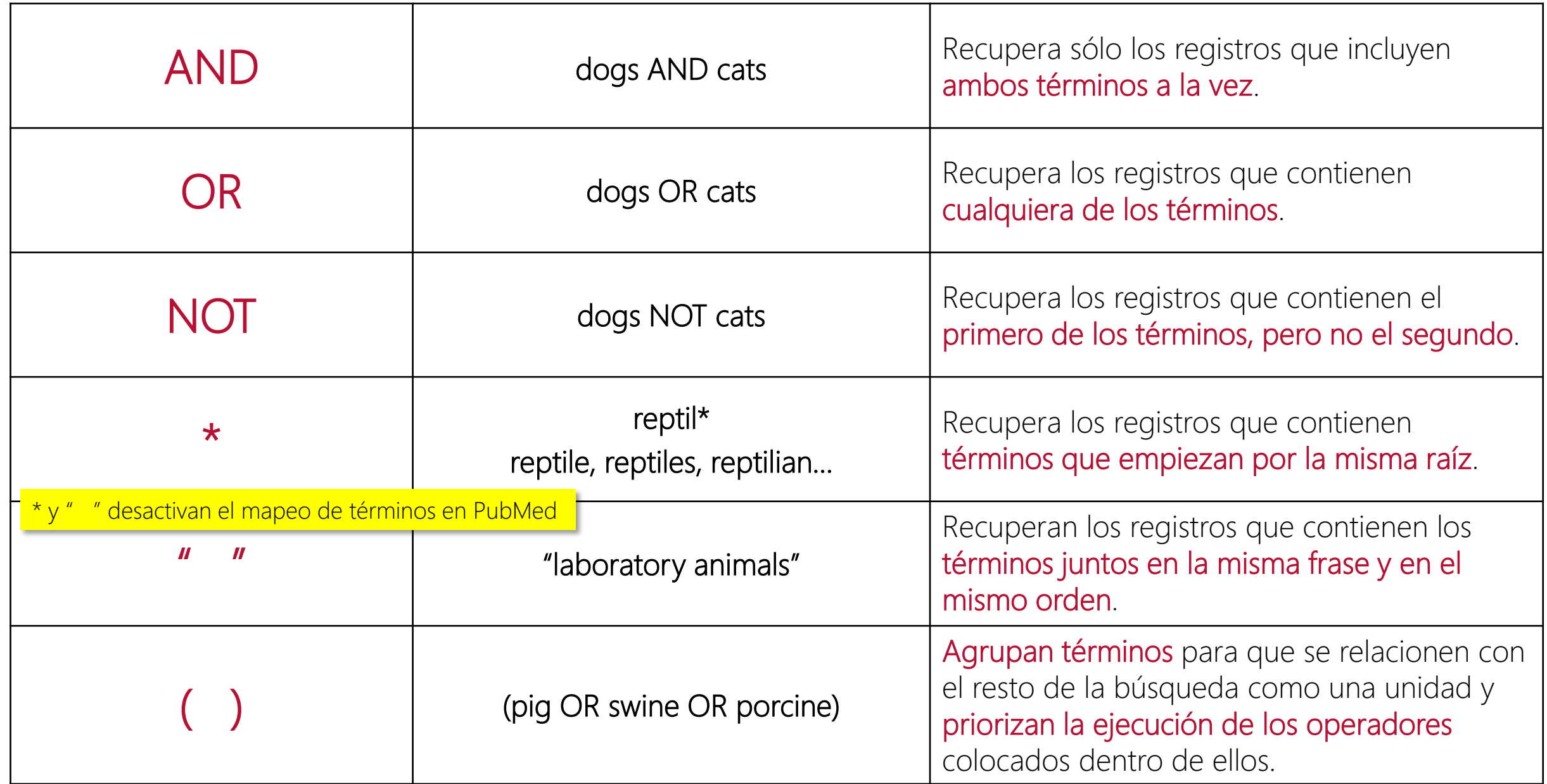

## Búsqueda básica

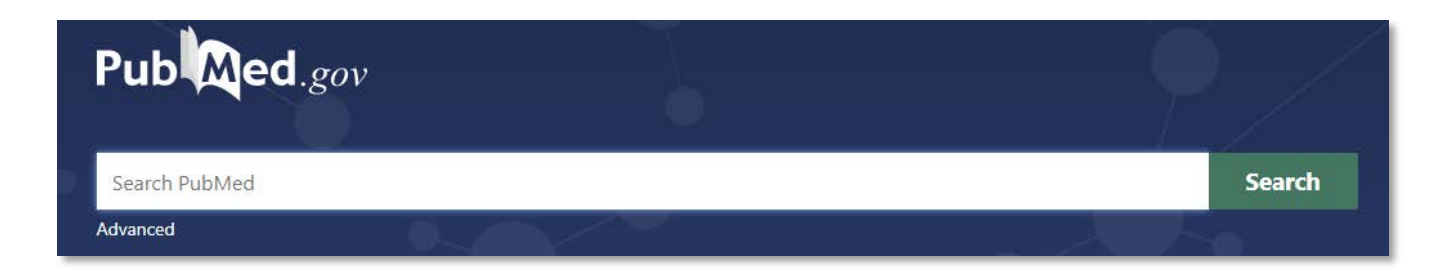

- Mapeo automático de términos.
- Recupera: singular/plural; sinónimos; inglés británico/americano
- Recomendaciones:
	- Utilizar términos precisos de búsqueda.
	- No usar AND.
	- Evitar comillas " ".

\* y " " desactivan el mapeo de términos en PubMed

- Evitar truncamiento  $*$ .
- Ordenar los resultados por **Best Match**.

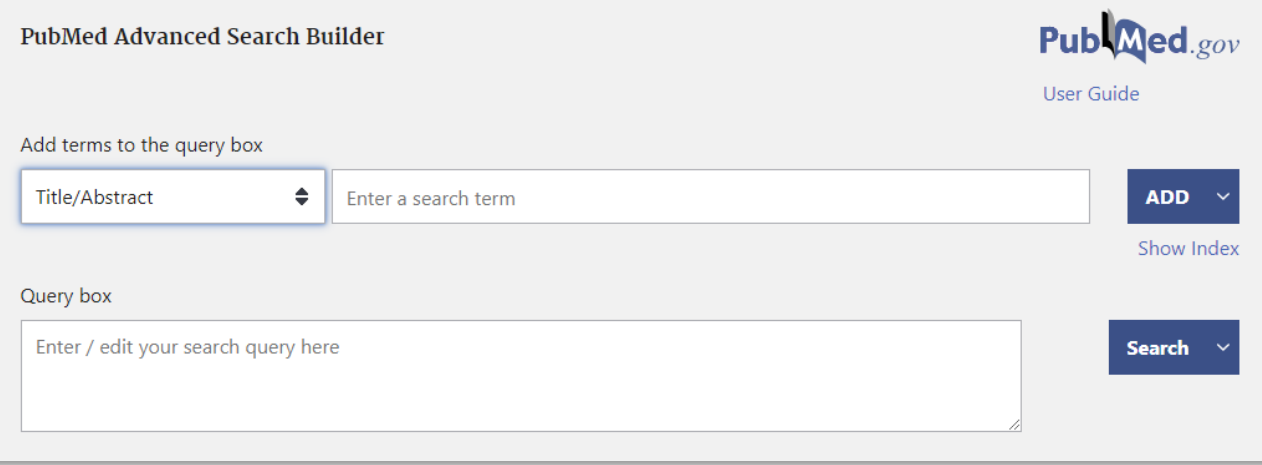

- Planificar la estrategia de búsqueda: matriz de búsqueda.
- Búsqueda por palabras clave en los campos título/abstract [TIAB].
- Búsqueda por descriptores en el campo MeSH [MH].

Cuando realizamos una búsqueda por MeSH, solo recuperamos referencias ya indizadas en MEDLINE.

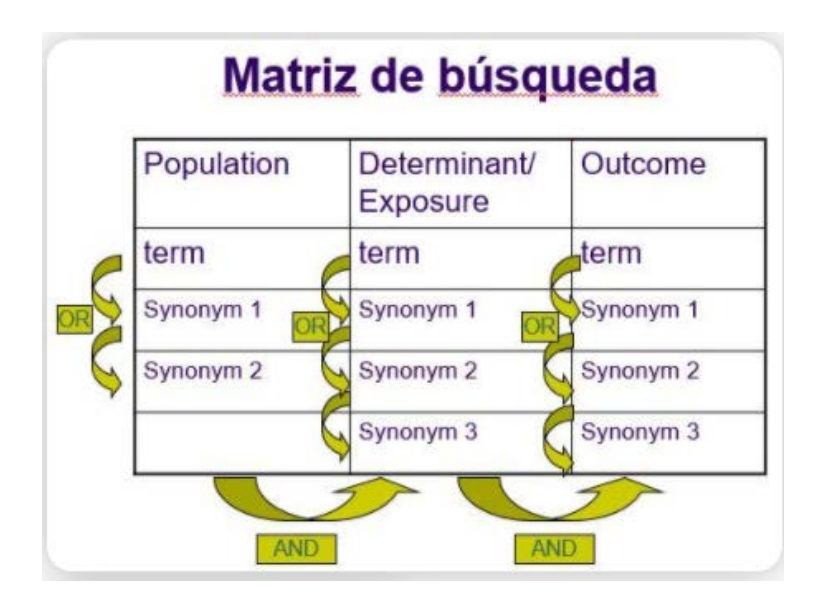

# ¿Cómo conseguir el texto completo de un artículo?

Pasos recomendados:

- 1. Conectados a la VPN de la UCM, intentamos acceder al **texto completo** que nos ofrece la editorial.
- 2. Si no podemos, buscamos el título de la revista en el catálogo Cisne.
- 3. Si no hemos conseguido descargar el artículo a texto completo, lo solicitamos a través del servicio de [Préstamo Interbibliotecario.](http://pendientedemigracion.ucm.es/BUCM/servicios/9155.php)

# ¿Preguntas?

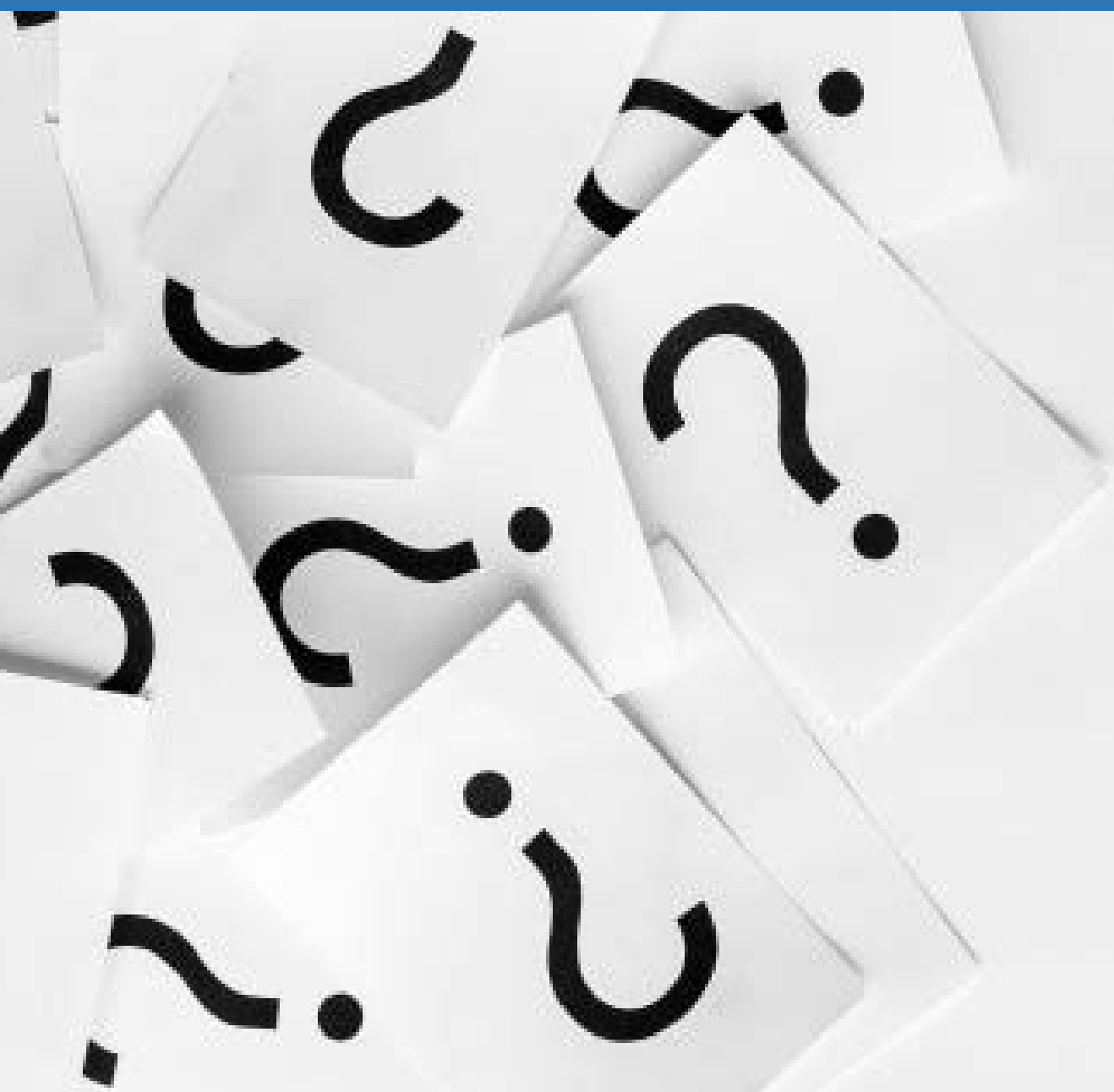

Mar Sanz [msanz@ucm.es](mailto:msanz@ucm.es)

Cristina Canchado [ccanchad@ucm.es](mailto:ccanchad@ucm.es)

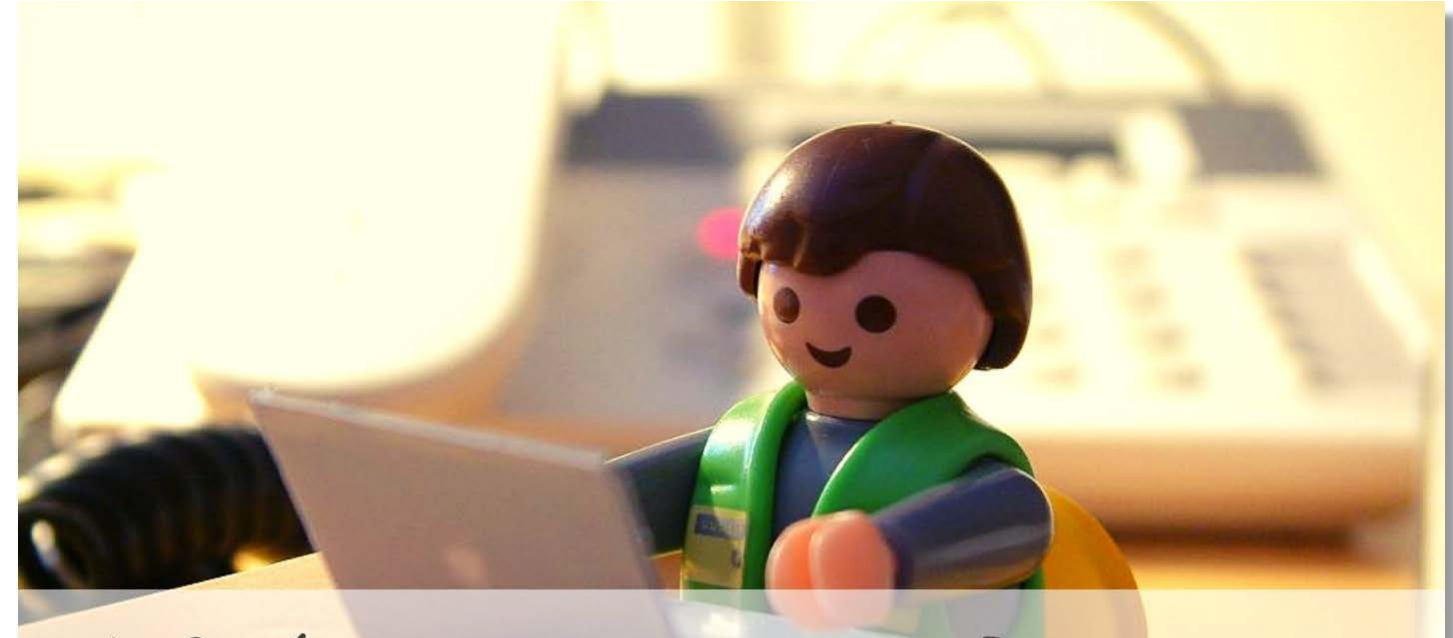

# Liguién Diuo que en Las BibLiotecas Hay solo papel?| ... jjQué Lo TriTuro||

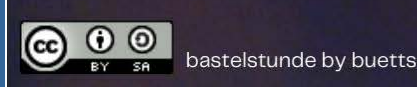

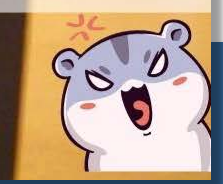

# Muchas gracias por vuestra atención

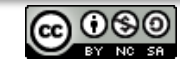

GOOO Este obra está bajo una licencia de Creative Commons [Reconocimiento-NoComercial-CompartirIgual](https://creativecommons.org/licenses/by-nc-sa/4.0/deed.es_ES) 4.0 Internacional.